### **Introducción a AutoHotkey para patólogos**

Н

**Otras formas de no escribir los informes**

**Jordi Temprana-Salvador**

16 de octubre 2018

A

Vall d'Hebron Barcelona Hospital Campus – Jordi Temprana Salvador (@Tholthoron)

#### VII Curso de Patología Digital

Hospital Universitario Puerta del Mar Cádiz 15 a 17 de octubre de 2018

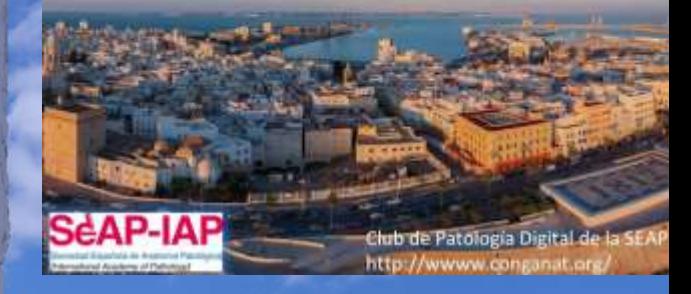

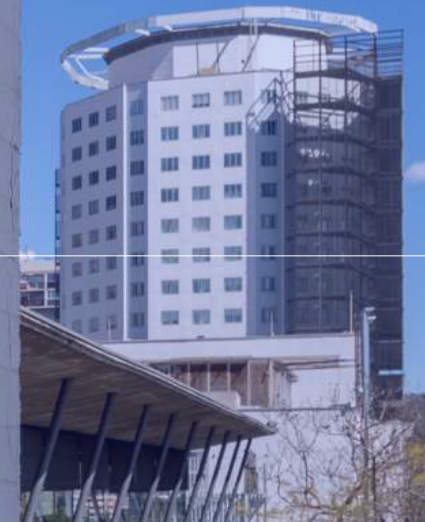

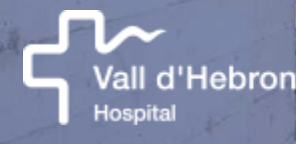

1

# **1. Introducción**

Vall d'Advion

Hospital

2

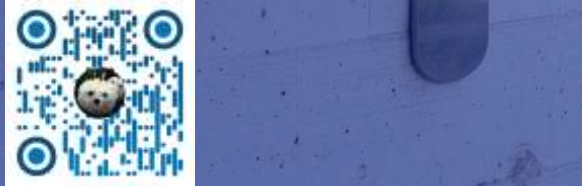

## Elaboración de informes

**¿Cómo se elaboran los informes de AP?**

- 1. Escribir
- 2. Preformados
- $H$
- 3. Dictar
- 4. Voz-a-texto
- 5. Que-lo-haga-el-resi 6.

#### **Patología:**

- abr. "Macroscopia".
- Manifestaciones macroscópicas de la patología en los órganos o tejidos.

#### **Ciencias de la computación:**

- abr. "Macroinstruction"
- Es un conjunto de órdenes destinadas a realizar tareas repetitivas en el menor tiempo posible. Estas están escritas en lenguajes de programación sencillos aptos para usuarios sin excesivos conocimientos técnicos.

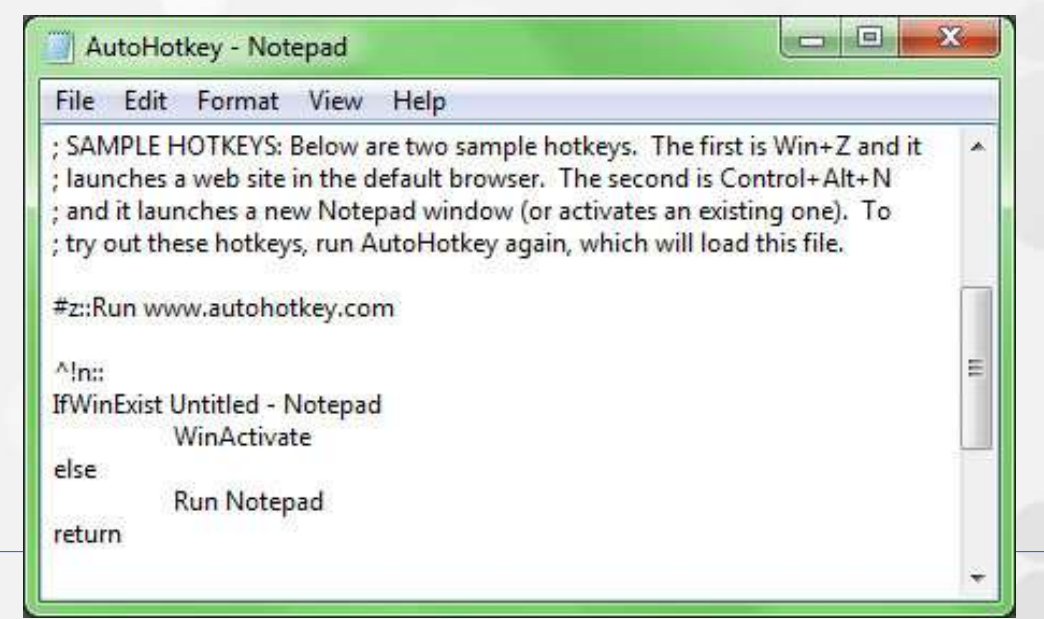

- Un lenguaje **script** es un lenguaje de programación que puede interaccionar con las aplicaciones.
- Los scripts se **ejecutan directamente** desde su código fuente (sin compilar), que generalmente son archivos de texto que contienen lenguajes de marcado específicos.
- **Lenguaje:** Vocabulario y sintaxis específicos.

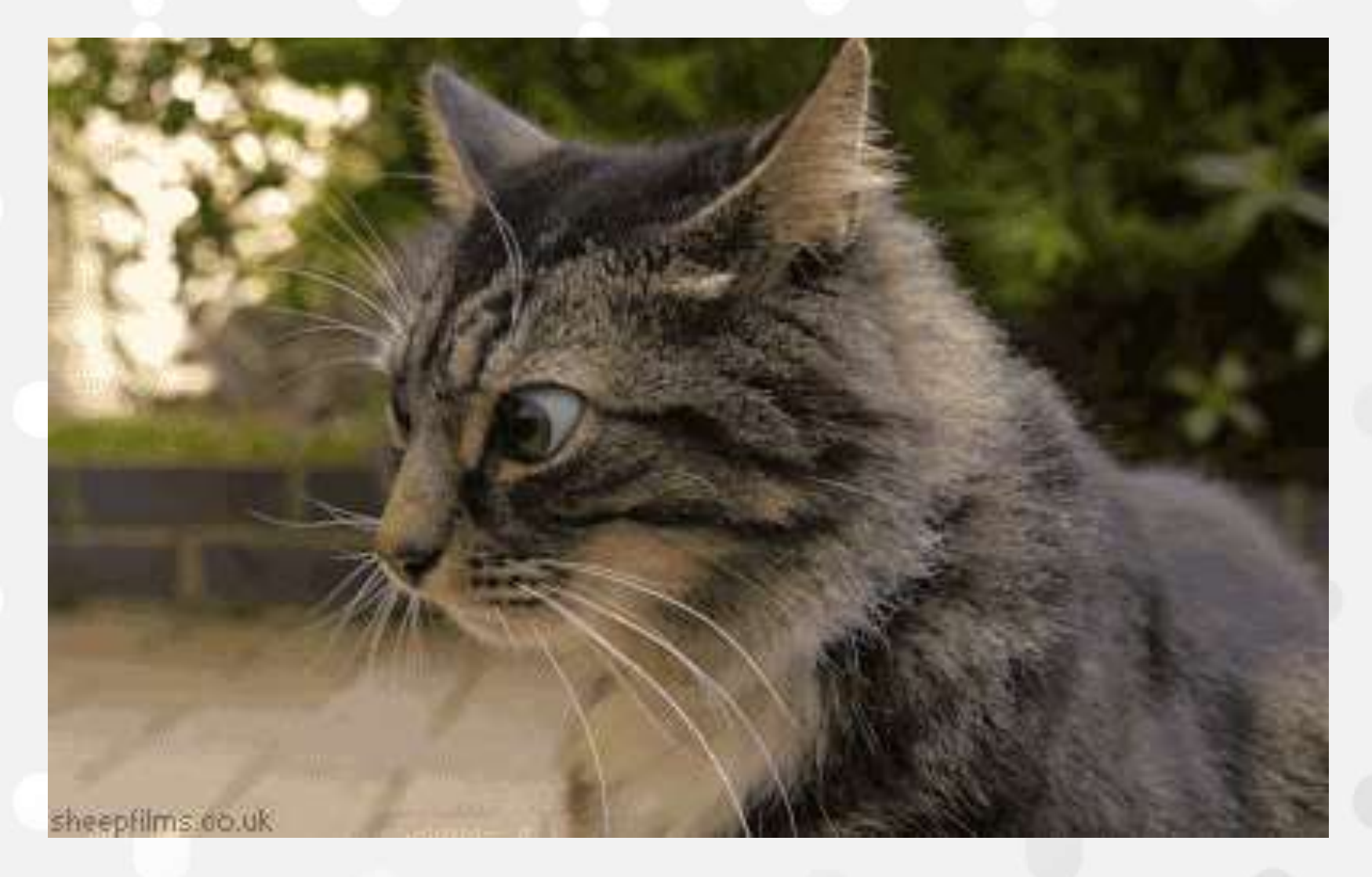

## Objetivo

### Evitar tareas repetitivas. Ahorrar tiempo.

**Objetivo de la sesión:** Salir de aquí sabiendo programar una macro.

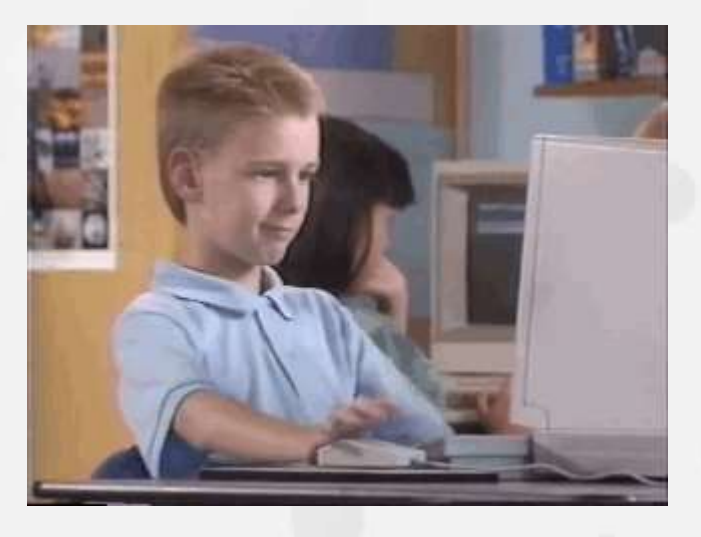

### Ventajas

#### **Ventajas comunes al uso de preformados**.

- > Ahorra tiempo. Más ágil.
- Más rápido que teclear.
- Más preciso. Reduce errores de transcripción y faltas de ortografía.
- Mayor riqueza de los informes (escribir más rápido y con más detalles).
- Estandarización (?)
- Ganar velocidad en los tiempos de entrega.

# **2. Software**

Vall d'Hebron

Hospital

10

Vall d'Hebron Barcelona Hospital Campus – Jordi Temprana Salvador (@Tholthoron)

#### AutoHotkey |

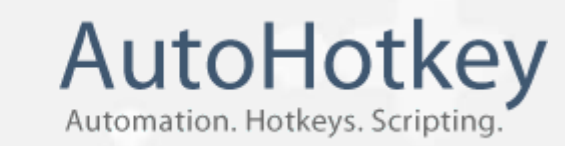

**AutoHotkey** es una utilidad libre y de código abierto para la creación de macros y automatización.

 $H$ 

 $\overline{\mathsf{K}}$ 

- $\triangleright$  Permite a los usuarios  $\frac{1}{2}$  automatizar tareas repetitivas en Microsoft Windows.
- $\triangleright$  Cualquier interfaz de usuario de cualquier aplicación puede ser modificada por AutoHotkey. LIS Word / Excel
- Lenguaje de script personalizado que está orientado específicamente a proporcionar: Atajos de teclado (**Hotkey**). Auto-reemplazar (**Hotstring**).

#### AutoHotkey

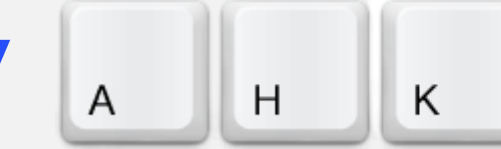

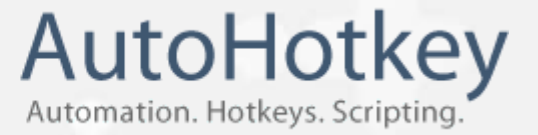

#### **AutoHotkey** tiene la capacidad de hacer cualquier acción que se pueda hacer con teclado y ratón.

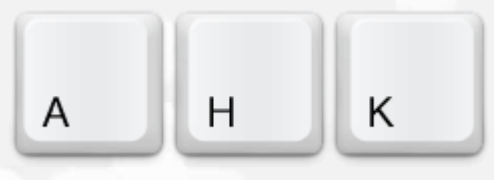

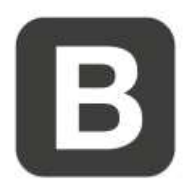

**Key Binds** 

Define hotkeys for the mouse and keyboard, remap keys or buttons and autocorrect-like replacements. Creating simple hotkeys has never been easier; you can do it in just a few lines or less!

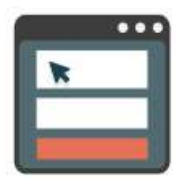

**What is AutoHotkey** 

AutoHotkey is a free, open-source scripting language for Windows that allows users to easily create small to complex scripts for all kinds of tasks such as: form fillers. auto-clicking, macros, etc.

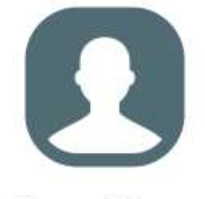

Is it good for me?

Autohotkey has easy to learn builtin commands for beginners. Experienced developers will love this full-fledged scripting language for fast prototyping and small projects.

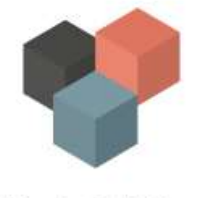

**Why AutoHotkey** 

Autohotkey gives you the freedom to automate any desktop task. It's small, fast and runs out-of-the-box. Best of all, it's free, open-source (GNU GPLv2), and beginnerfriendly. Why not give it a try?

#### ¿Qué haremos? [A][H][K] AutoHotkey

#### **Atajos de teclado (Hotkey).**

What is a Hotkey? A hotkey is a key that is hot to the touch. ... Just kidding. It is a key or key combination that the person at the keyboard presses to trigger some actions. *Macro de teclado y ratón.*

#### **Auto-reemplazar (Hotstring).**

What is a Hotstring? Hotstrings are mainly used to expand abbreviations as you type them (auto-replace), they can also be used to launch any scripted action. *Macro de sustitución de texto.*

## **3. Instalación**

Vall d'Hebron

Hospital

14

Vall d'Hebron Barcelona Hospital Campus – Jordi Temprana Salvador (@Tholthoron)

#### Descargar

#### **<https://autohotkey.com/>**

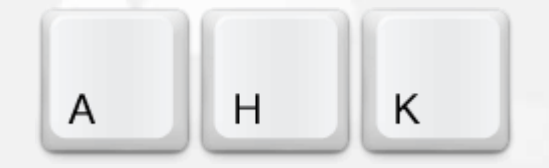

A AutoHotkey

C | a Es seguro | https://autohotkey.com

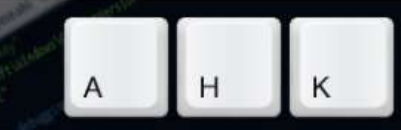

What is it

**Documentation** 

**About the Foundation** 

Search

П

 $\Box$ 

 $\stackrel{\leftrightarrow}{\bowtie}$ **ABP**  X

e

### AutoHotkey

Powerful. Easy to learn.

The ultimate automation scripting language for Windows.

**Download** 

**Forums** 

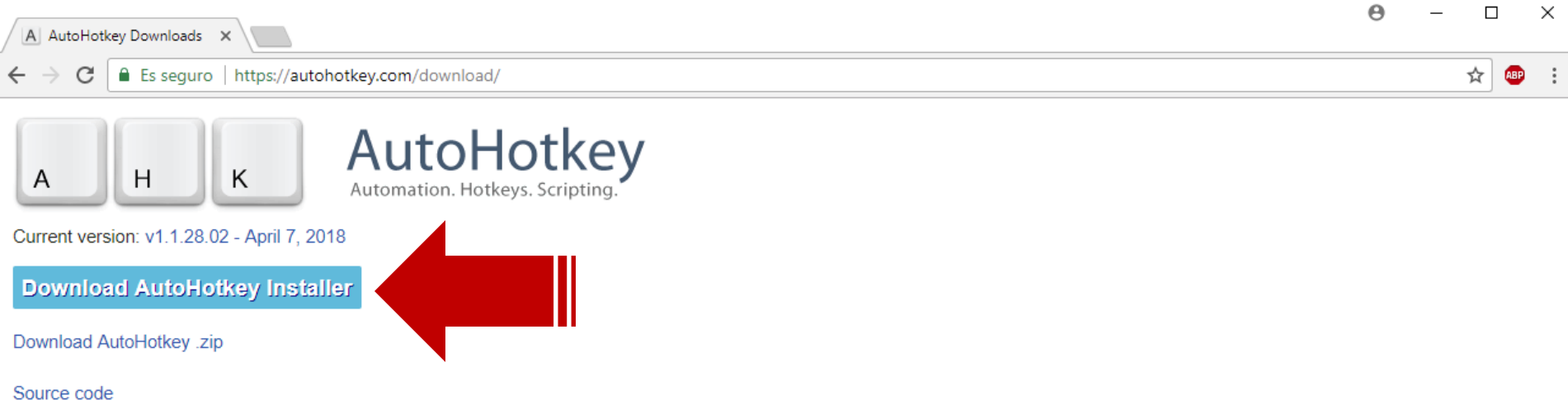

Note: The installer also includes an "extract to" function to extract all files without installing. This can be accessed from the installer GUI or on the command line.

#### **Other Releases**

AutoHotkey 1.1.\* - previously known as AutoHotkey\_L. AutoHotkey 1.0.\* - also retroactively known as AutoHotkey Basic, Classic, Vanilla, etc. AutoHotkey 2.0-a\* - see AutoHotkey v2.

#### **Documentation**

Online - v1.1 Online - v2.0-alpha

Help files in other languages - these are maintained by other volunteers, so are sometimes out of date:

- Chinese (中文)
- German (Deutsch)

English documentation is included in the installer and portable downloads.

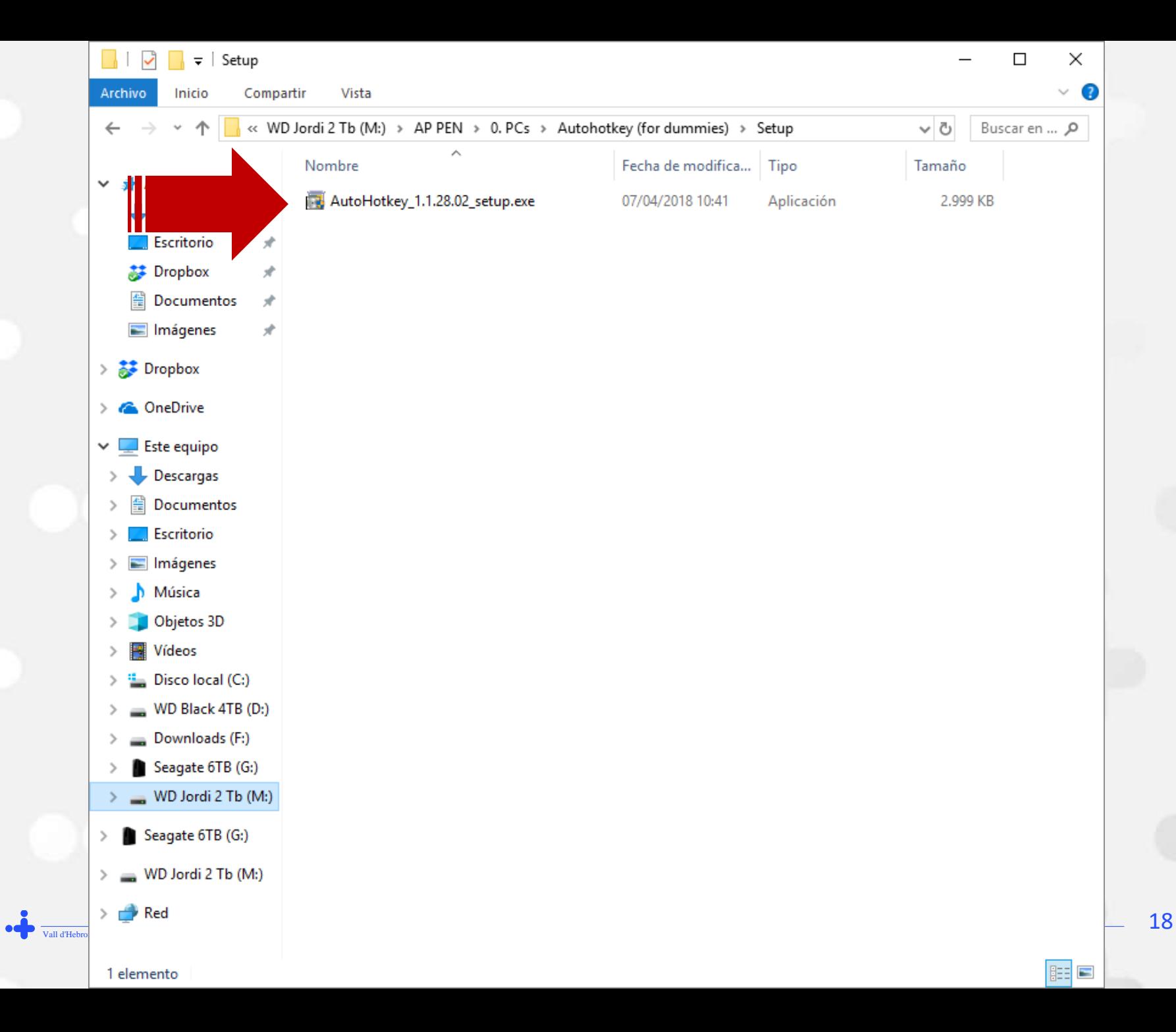

#### **AutoHotkey Setup**

version 1.1.28.02

 $\rangle$ 

 $\times$ 

Please select the type of installation you wish to perform.

**Express Installation** Default version: Unicode 64-bit Install in: C:\Program Files\AutoHotkey

**Custom Installation** 

AutoHotkey is open source software: read license

extract to...

#### **AutoHotkey Setup**

version 1.1.28.02

 $\Box$ 

×

Installation complete.

View Changes & New Features

View the Tutorial

Run AutoHotkey

Exit

# **4. Primeros pasos**

Vall d'Hebron

Hospital

21

Vall d'Hebron Barcelona Hospital Campus – Jordi Temprana Salvador (@Tholthoron)

### Crear un Script

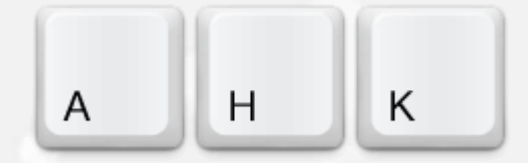

Al Bloc de notas, guardar un archivo con la extensión **.ahk**.

*En algunos sistemas es posible que tenga que incluir el nombre en comillas para garantizar que el editor no añada ninguna otra extensión (como .txt).*

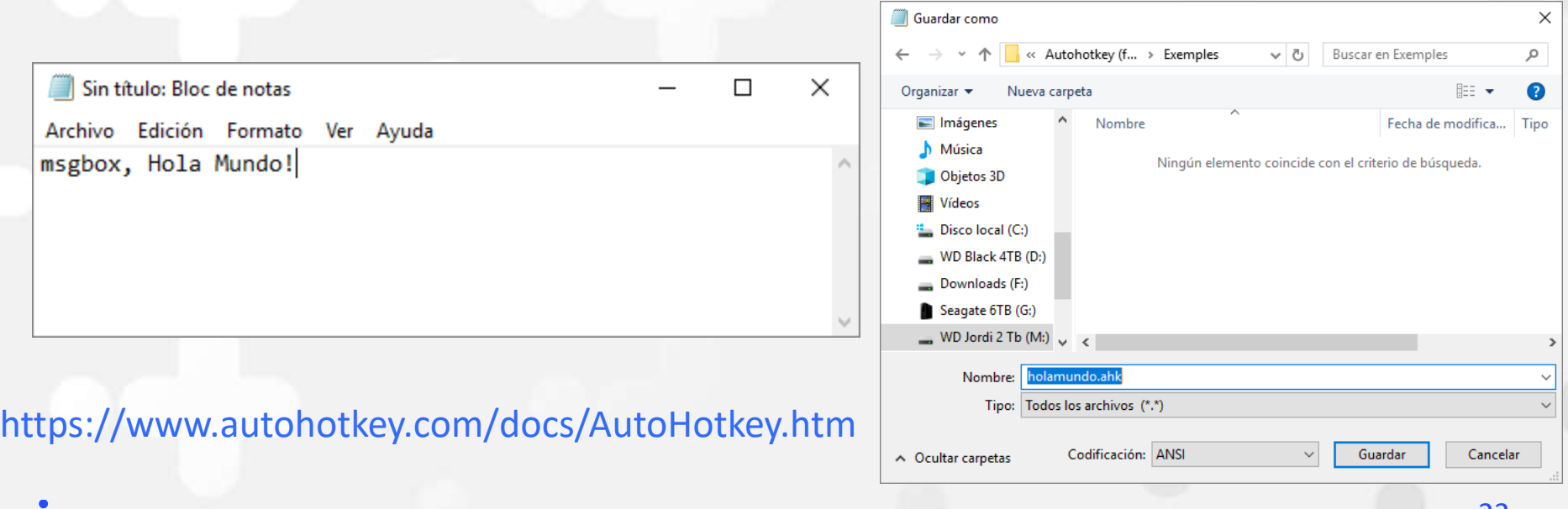

### Ejecutar un Script

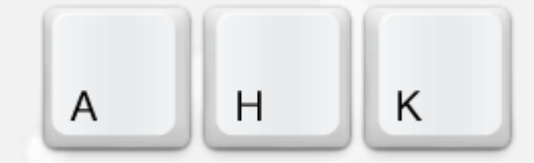

#### Hacer **doble clic** en un archivo de script(\*.ahk).

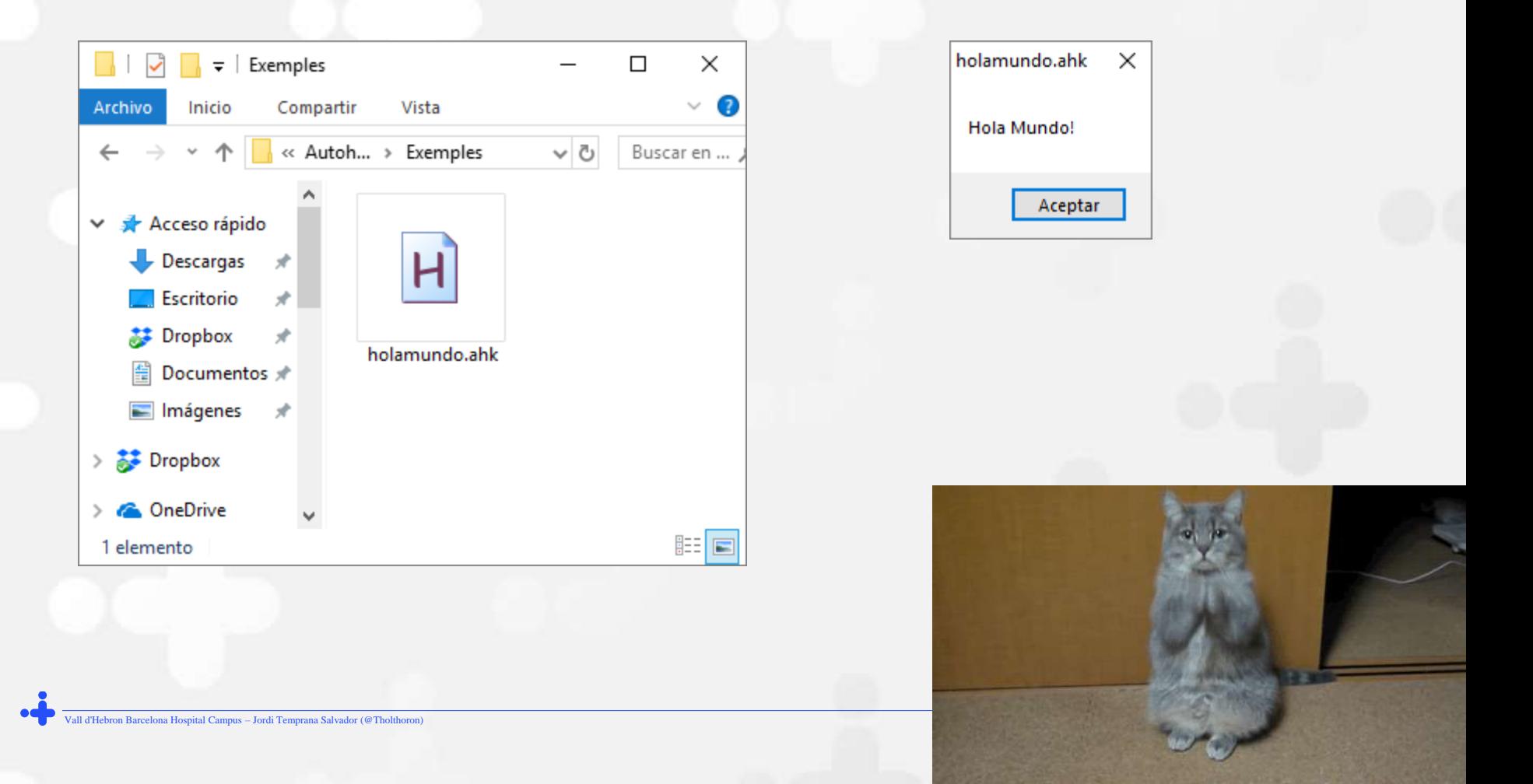

### Icono de la bandeja (Tray icon)

- $\triangleright$  Por defecto, cada script añade su propio icono en el área de notificación de la barra de tareas (comúnmente conocida como bandeja).
- $\triangleright$  El icono de la bandeja normalmente es así: *(Pero el color o la letra cambian cuando el script está en pausa o suspendido)*

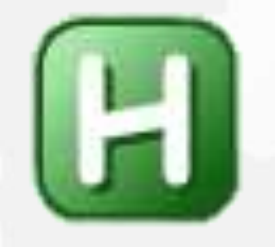

 Se puede usar la directiva #NoTrayIcon para ocultar el icono de la bandeja.

### Menú de la bandeja (Tray menu)

 Hacer clic con el botón derecho en el icono de la bandeja para mostrar el menú de la bandeja, que tiene las siguientes opciones de forma predeterminada:

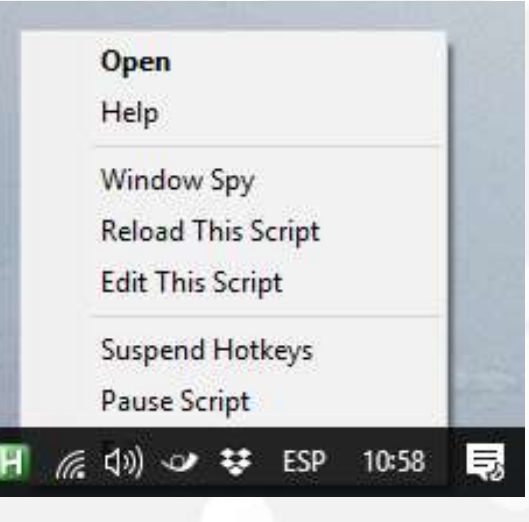

Open - Open the script's main window. Help - Open the AutoHotkey offline help file. Window Spy - Displays various information about a window. Reload This Script - See Reload. Edit This Script - See Edit. Suspend Hotkeys - Suspend or unsuspend hotkeys. Pause Script - Pause or unpause the script. Exit - Exit the script. By default, double-clicking the tray icon shows the script's main window.

 $\triangleright$  The Menu command can be used to customise the tray icon and menu.

### Editar un Script

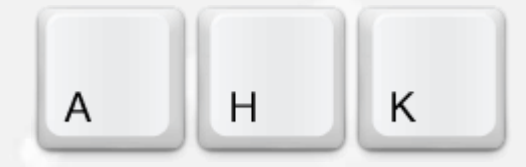

- Para abrir un script para editarlo, haga clic con el **botón derecho** del ratón sobre el fichero AHK y seleccione "**Edit Script**".
- Si el script ya está en ejecución, puede hacer clic con el **botón derecho** en el **icono de la bandeja** del script y seleccionar "**Edit This Script**".
- De manera predeterminada, se abrirá el **Bloc de notas.**
- Por supuesto, siempre puede abrir el bloc de notas primero y abrir el script como cualquier otro archivo de texto.
- Después de editar un script debe volver a cargar. Doble click en el archivo de script AHK. Botón secundario al Menú de la bandeja y "**Reload This Script**".

### Editar un Script

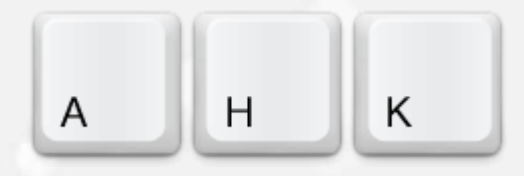

#### **Atajos de teclado (Hotkey).**

What is a Hotkey? A hotkey is a key that is hot to the touch. ... Just kidding. It is a key or key combination that the person at the keyboard presses to trigger some actions.

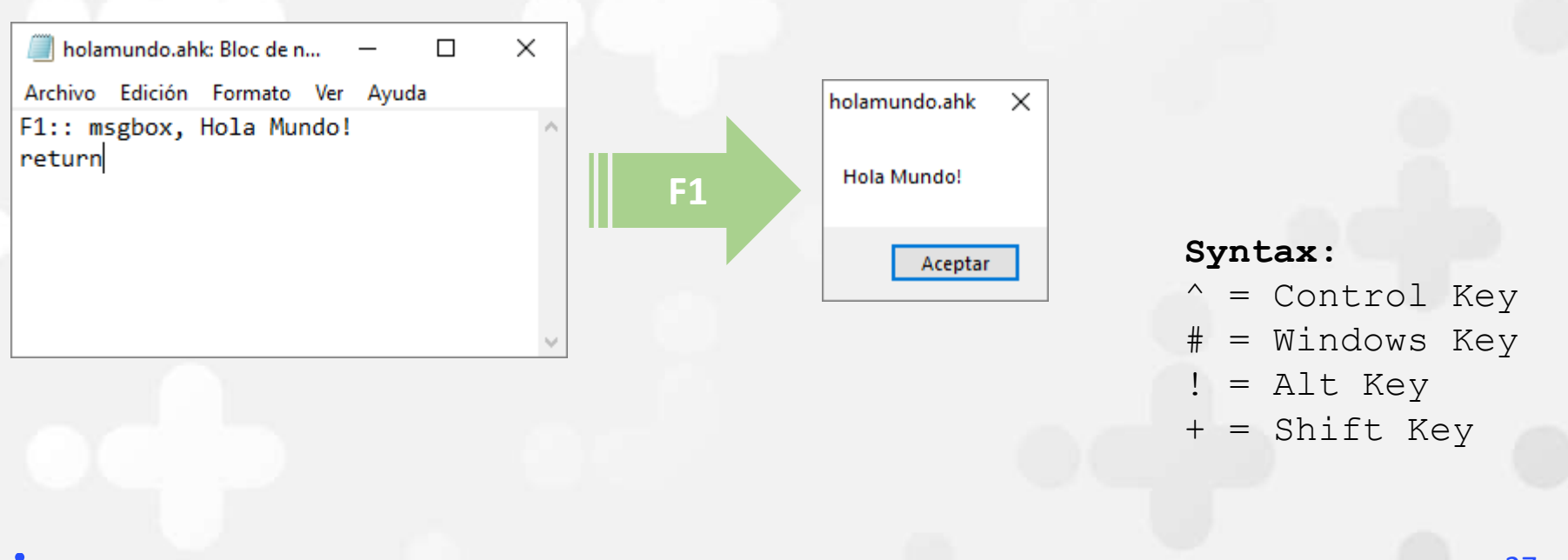

### Editar un Script

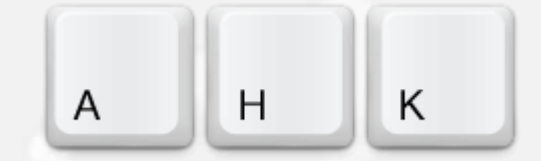

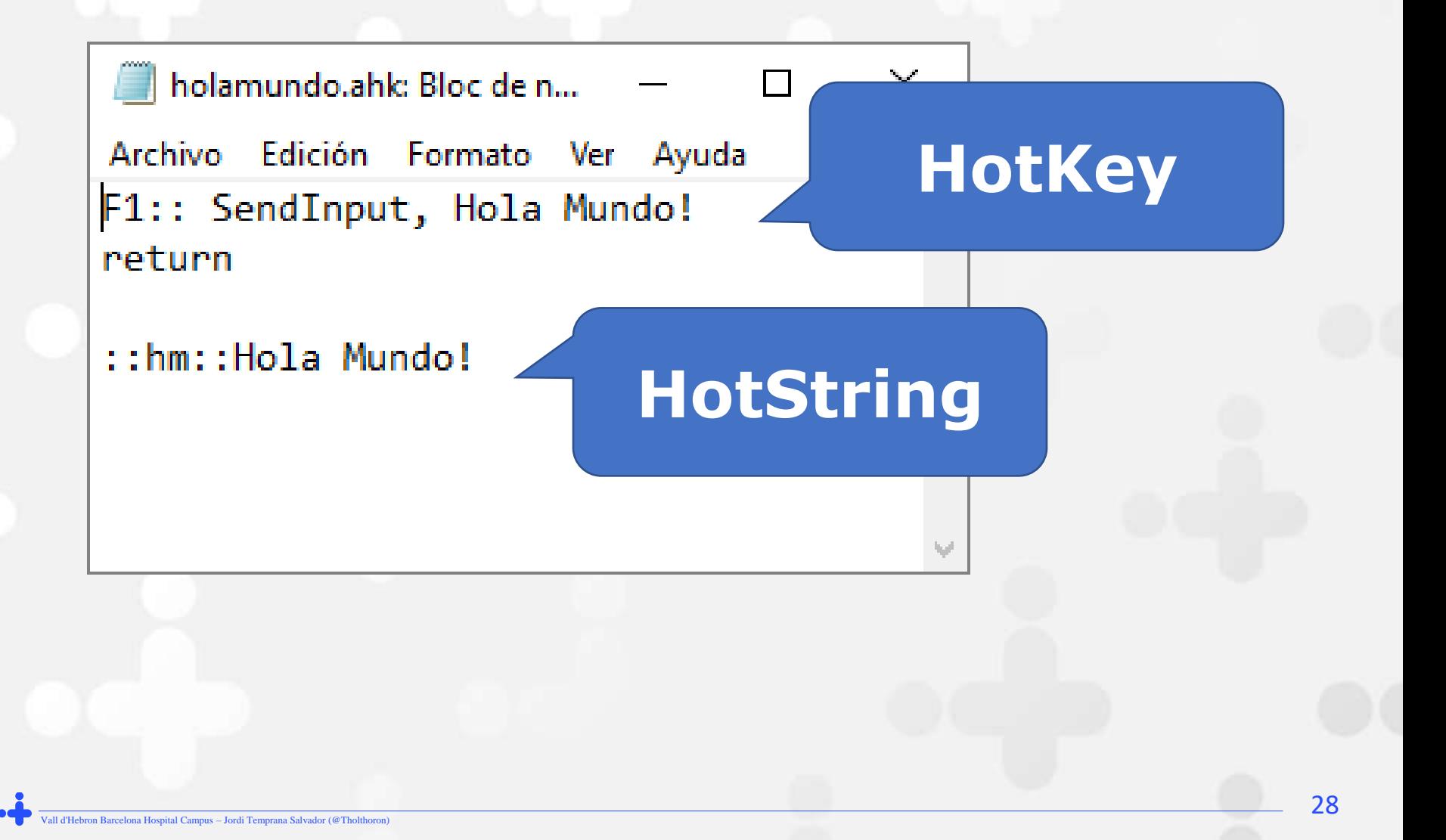

# **5. Scripts básicos**

Vall d'hébron

Hospital

29

Vall d'Hebron Barcelona Hospital Campus – Jordi Temprana Salvador (@Tholthoron)

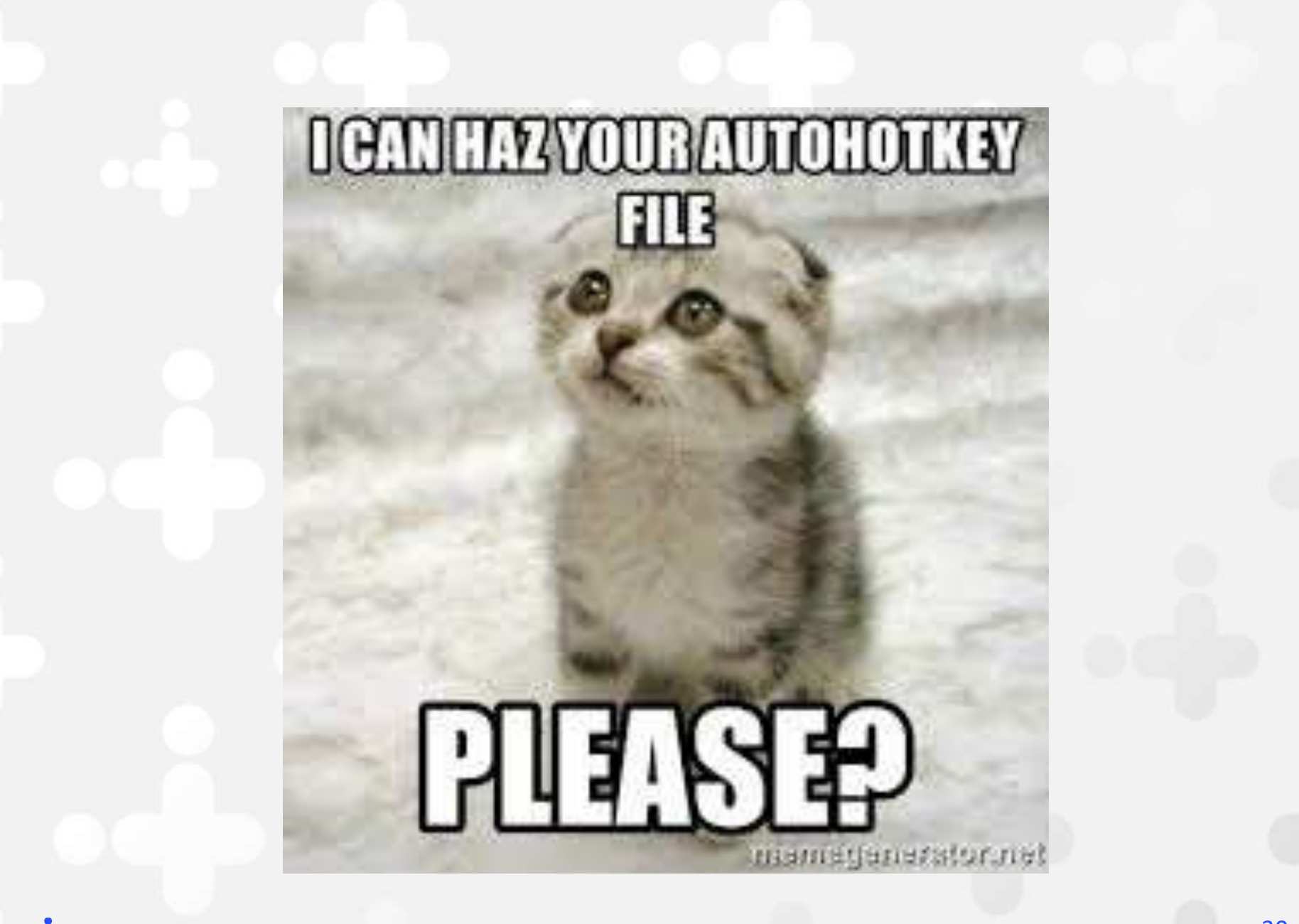

#### P1...

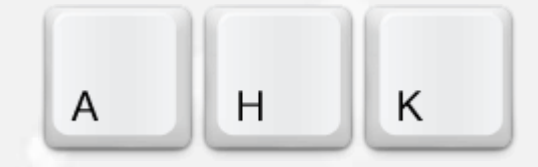

::CCR::"PROGRAMA DE CRIBAJE DE CANCER COLORECTAL":

- ::AT::ADENOMA TUBULAR
- ::ATV::ADENOMA TUBULOVELLOSO
- ::BG::CON DISPLASIA EPITELIAL DE BAJO GRADO
- ::AG::CON DISPLASIA EPITELIAL DE ALTO GRADO
- ::MAR::MARGEN DE RESECCIÓN ENDOSCÓPICA NO VALORABLE.
- ::ML::MARGEN DE RESECCIÓN ENDOSCÓPICA LIBRE.
- ::AU::AUSENCIA DE MALIGNIDAD EN LA MUESTRA ANALIZADA.

#### P2...

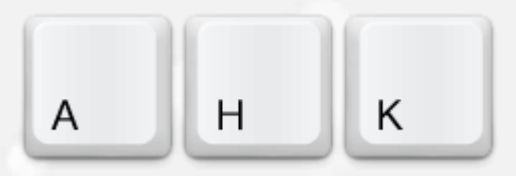

- F1:: SENDINPUT, NO SE OBJETIVA.
- F2:: SENDINPUT, PRESENTE.
- F3:: SENDINPUT, NO APLICABLE.

::NOHP::AUSENCIA DE ESTRUCTURAS BACILARES COMPATIBLES CON HELICOBACTER PYLORI.

::cvd::CUERDA VOCAL DERECHA ::cvi::CUERDA VOCAL IZQUIERDA ::fnd::FOSA NASAL DERECHA ::fni::FOSA NASAL IZQUIERDA ::MS::MARGEN DE SEGURIDAD ::AUSM::- AUSENCIA DE MALIGNIDAD EN EL MATERIAL EXAMINADO.

::BP::BIOPSIA PARCIAL.

#### P3...

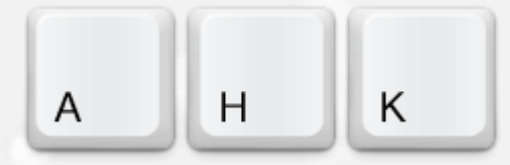

::cr+:: La tinción de inmunohistoquímica de Cromogranina-A demuestra hiperplasia lineal de células neuroendocrinas. ::cr++:: La tinción de inmunohistoquímica de Cromogranina-A demuestra hiperplasia lineal y nodular de células neuroendocrinas. ::cr-:: La tinción de inmunohistoquímica de Cromogranina-A no demuestra hiperplasia de células neuroendocrinas. ::cmv+:: La tinción de inmunohistoquímica de CITOMEGALOVIRUS ha resultado POSITIVA. ::cmv-:: La tinción de inmunohistoquímica de CITOMEGALOVIRUS ha resultado NEGATIVA.

::GTUB::GASTRECTOMIA TUBULAR

- PARED GÁSTRICA CON MUCOSA CONSERVADA CON MÍNIMO COMPONENTE LINFOCITARIO EN LÁMINA PROPIA.

- AUSENCIA DE METAPLASIA INTESTINAL Y SIGNOS DE DISPLASIA/MALIGNIDAD.

- AUSENCIA DE ESTRUCTURAS BACILARES MORFOLÓGICAMENTE COMPATIBLES CON HELICOBACTER PYLORI.

#### P4...

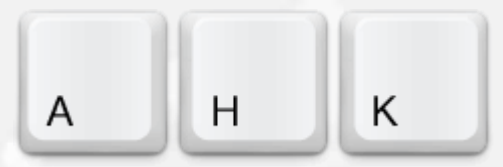

::EGN::MUCOSA GÁSTRICA ANTRAL (BIOPSIA ENDOSCÓPICA)

- MUCOSA GÁSTRICA ANTRAL SIN LESIONES MORFOLÓGICAS DESTACABLES.
- AUSENCIA DE METAPLASIA INTESTINAL/DISPLASIA EPITELIAL.
- AUSENCIA DE MALIGNIDAD.

- AUSENCIA DE ESTRUCTURAS BACILARES COMPATIBLES CON HELICOBACTER PYLORI.

::EGC::MUCOSA GÁSTRICA ANTRAL (BIOPSIA ENDOSCÓPICA)

- GASTRITIS CRÓNICA LEVE SIN SIGNOS DE ACTIVIDAD.
- AUSENCIA DE METAPLASIA INTESTINAL/DISPLASIA EPITELIAL.
- AUSENCIA DE MALIGNIDAD.

- AUSENCIA DE ESTRUCTURAS BACILARES COMPATIBLES CON HELICOBACTER PYLORI.

::EGCA::MUCOSA GÁSTRICA ANTRAL (BIOPSIA ENDOSCÓPICA)

- GASTRITIS CRÓNICA ATRÓFICA LEVE CON ACTIVIDAD AGUDA FOCAL.
- METAPLASIA INTESTINAL SIN DISPLASIA EPITELIAL.
- AUSENCIA DE INVASIÓN NEOPLÁSICA.

- PRESENCIA DE ESTRUCTURAS BACILARES COMPATIBLES CON HELICOBACTER PYLORI (+).

#### P5...

::ntr::"Trombo, exéresis":{enter 2}Material fibrinohemático. {enter} Ausencia de malignidad en el material remitido.

::ihqglial::Las células de la lesión expresan de manera intensa y difusa proteína glial. Ausencia de mutación de IDH1 R132H y de ATRX. Ausencia de sobreexpresión de p53. El índice de proliferación celular (Ki67) alcanza el %

 $H$ 

 $\overline{A}$ 

K

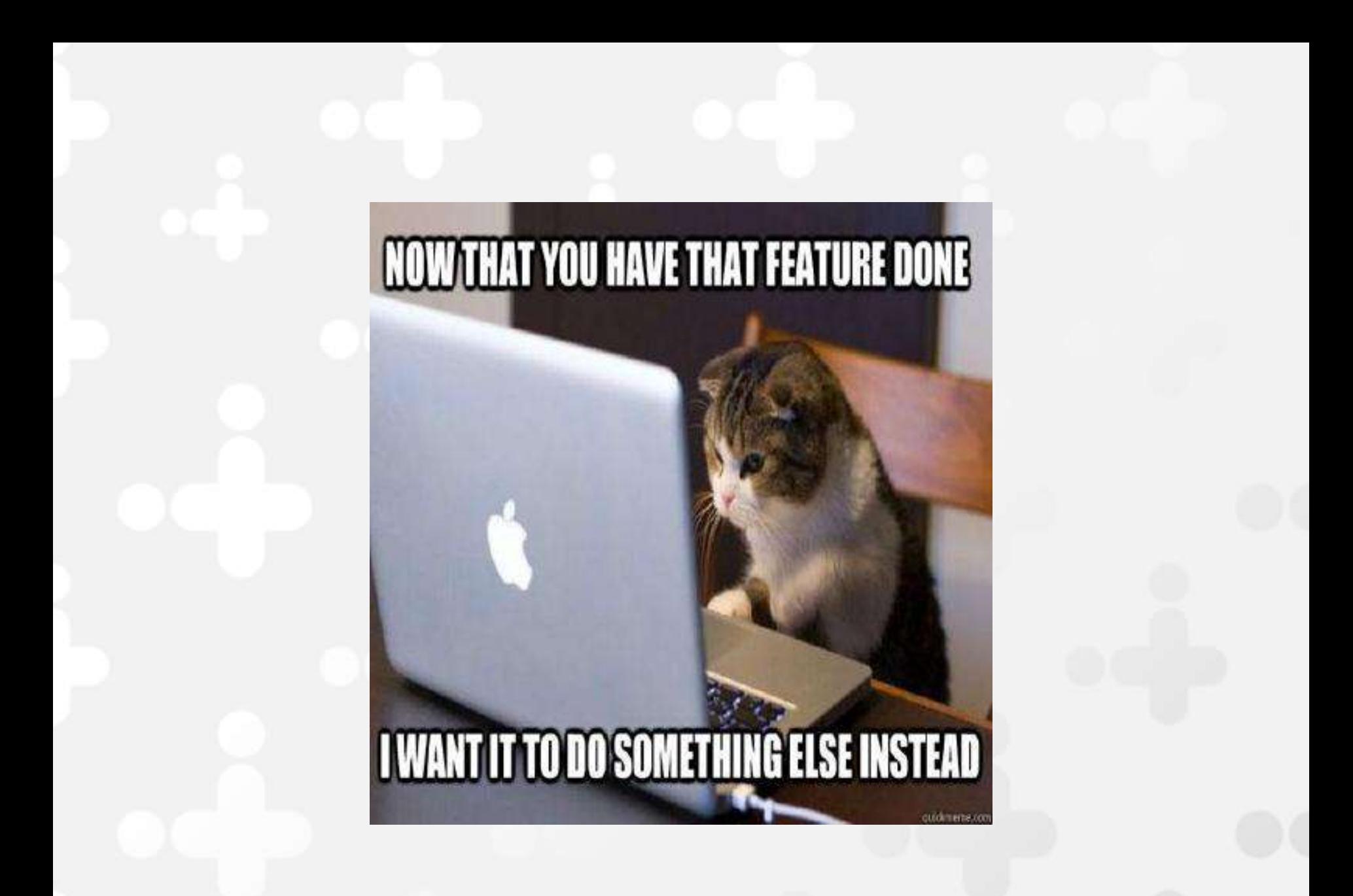

# **6. Scripts avanzados**

Vall d'Hebron

Hospital

37

Vall d'Hebron Barcelona Hospital Campus – Jordi Temprana Salvador (@Tholthoron)

#### P6... Inputbox y variables

```
::mfb::
{
InputBox, M1, Medida1, cm.
InputBox, M2, Medida2, cm.
InputBox, M3, Medida3, cm.
SendInput, Remiten fijados en formol múltiples fragmentos hísticos de
coloración blanquecina que en conjunto miden %M1% x %M2% x %M3% cm.
IT/1B.
}
Return
::fb::
{
InputBox, M1, Medida1, cm.
InputBox, M2, Medida2, cm.
InputBox, M3, Medida3, cm.
SendInput, Remiten fijado en formol un fragmento hístico irregular de
coloración blanquecina de %M1% x %M2% x %M3% cm. IT/1B.
}
Return
```
## P6... Atrás (específico SAP)

```
F3 up::
{
\texttt{SetTitle}\_\texttt{1} \texttt{end} \texttt{1} , a window's title must start with the specified WinTitle to be a match.
send {f3}
sleep 500
WinGetTitle, id, A
if WinActive("AP - Estac")
\{click 313, 340
    send +{home}
}
}
return
```
### P6... Firmar sin mirar (SAP)

```
F12::
{
send ^{F5} \qquad \qquad ; Firmar
sleep 1000
send {enter}
loading := true
PixelGetColor, colori, 266, 168
while loading \qquad \qquad ; Esperar a que acabe de Firmar
{
    PixelGetColor, color, 266, 168
    if (color != colori)
       loading := false
    sleep 100
}
send {F3} ;; Salir del caso
loading := true
PixelGetColor, colori, 313, 340
while loading
{
    PixelGetColor, color, 313, 340
    if (color != colori)
       loading := false
    sleep 100
}
click 313, 340 ;; Preparar para leer el siguiente código de barras
send +{home}
}
return
```
### P6... Copypaste múltiples líneas

```
^{\wedge}F1::
{
InputBox, conta, Copia, Número de pots.
ArrayCount = 0loop %conta%
{
ArrayCount += 1
Send {HOME}<C>{END}</>{SHIFT DOWN}{HOME}{SHIFT UP}{Ctrl Down}c{Ctrl Up}
send {HOME}{down}
clipboard = %clipboard%
Array%ArrayCount% := clipboard
}
}
return
^{\wedge} + F1::
{
ArrayCount = 0loop %conta%
{
ArrayCount += 1cosa := Array%arraycount%
send %cosa%{down}
}
}
return
```
#### Take Home Messages

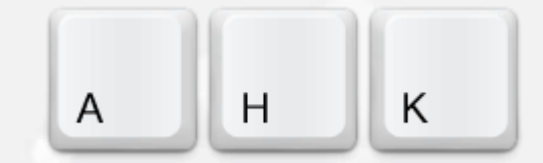

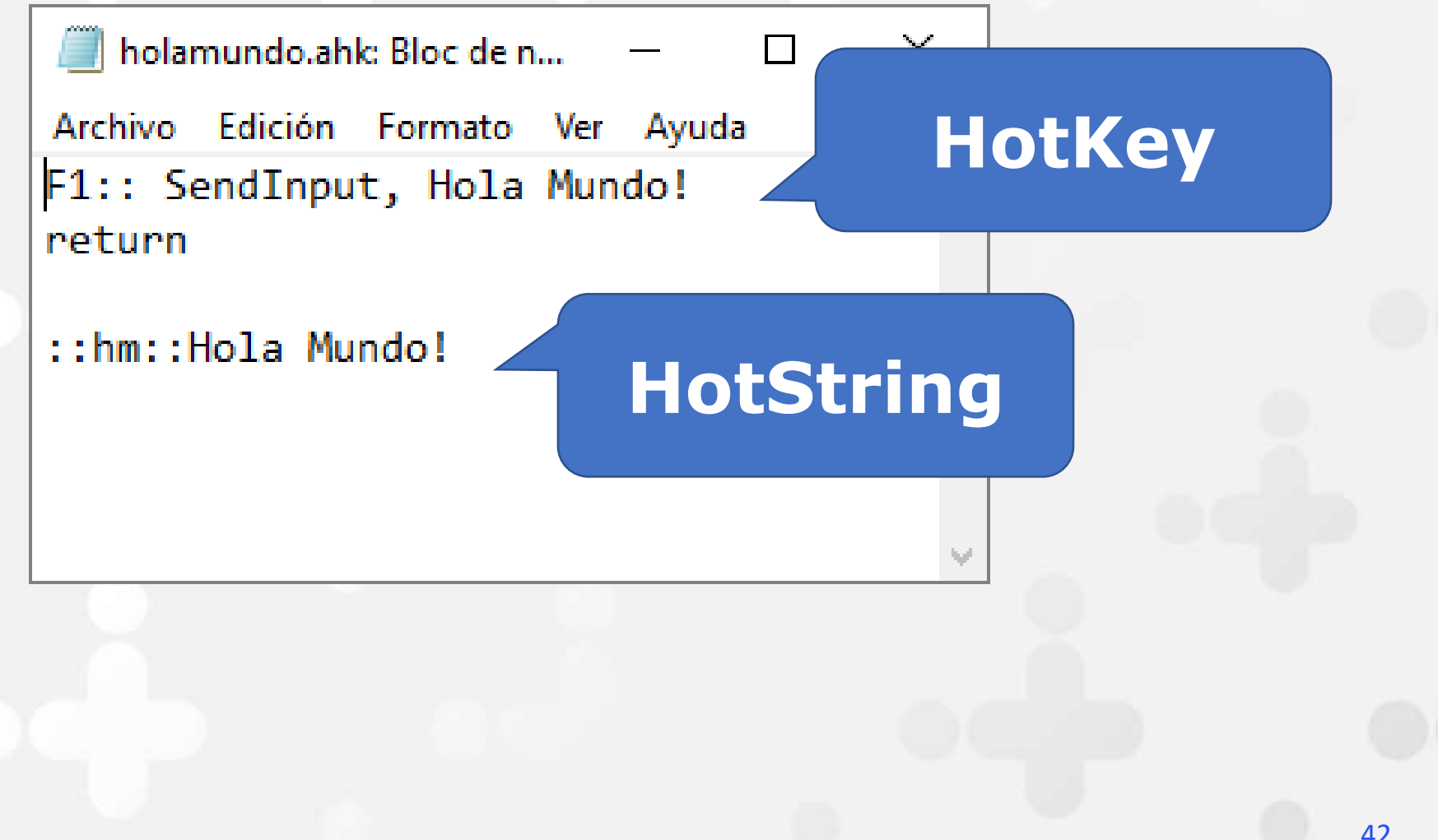

# **7. Uso en Vall Hebron**

Vall d'Édion

Hospital

43

Vall d'Hebron Barcelona Hospital Campus – Jordi Temprana Salvador (@Tholthoron)

### Uso del AHK en VH

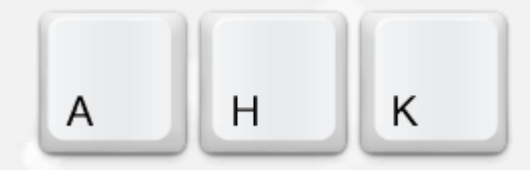

> Tras una sesión de 40 min, sin seguimiento:

#### Especialistas: **33,3%** Residentes: **23,8%**

**22** Patólogos **12** Residentes Edad media **38,8** vs **43,3**.

Uso diario combinado con: Escribir / Voice-to-Text / Dictar

#### AHK & Patologia

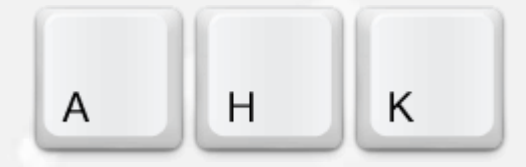

#### Artificial Intelligence for Pathologists Is Not Near-It Is Here

#### Description of a Prototype That Can Transform How We Practice Pathology **Tomorrow**

Jay J. Ye, MD, PhD

• Context.—Pathologists' daily tasks consist of both the professional interpretation of slides and the secretarial tasks of translating these interpretations into final pathology reports, the latter of which is a time-consuming endeavor for most pathologists.

Objective.-To describe an artificial intelligence that performs secretarial tasks, designated as Secretary-Mimicking Artificial Intelligence (SMILE).

Design.-The underling implementation of SMILE is a collection of computer programs that work in concert to "listen to" the voice commands and to "watch for" the changes of windows caused by slide bar code scanning; SMILE responds to these inputs by acting upon PowerPath Client windows (Sunquest Information Systems, Tucson, Arizona) and its Microsoft Word (Microsoft, Redmond, Washington) Add-In window, eventuating in the reports being typed and finalized. Secretary-Mimicking Artificial Intelligence also communicates relevant information to the pathologist via the computer speakers and message box on the screen.

Results.-Secretary-Mimicking Artificial Intelligence performs many secretarial tasks intelligently and semiautonomously, with rapidity and consistency, thus enabling pathologists to focus on slide interpretation, which results in a marked increase in productivity, decrease in errors, and reduction of stress in daily practice. Secretary-Mimicking Artificial Intelligence undergoes encounterbased learning continually, resulting in a continuous improvement in its knowledge-based intelligence.

Conclusions.- Artificial intelligence for pathologists is both feasible and powerful. The future widespread use of artificial intelligence in our profession is certainly going to transform how we practice pathology.

(Arch Pathol Lab Med. 2015;139:929-935; doi: 10.5858/ arpa.2014-0478-OA)

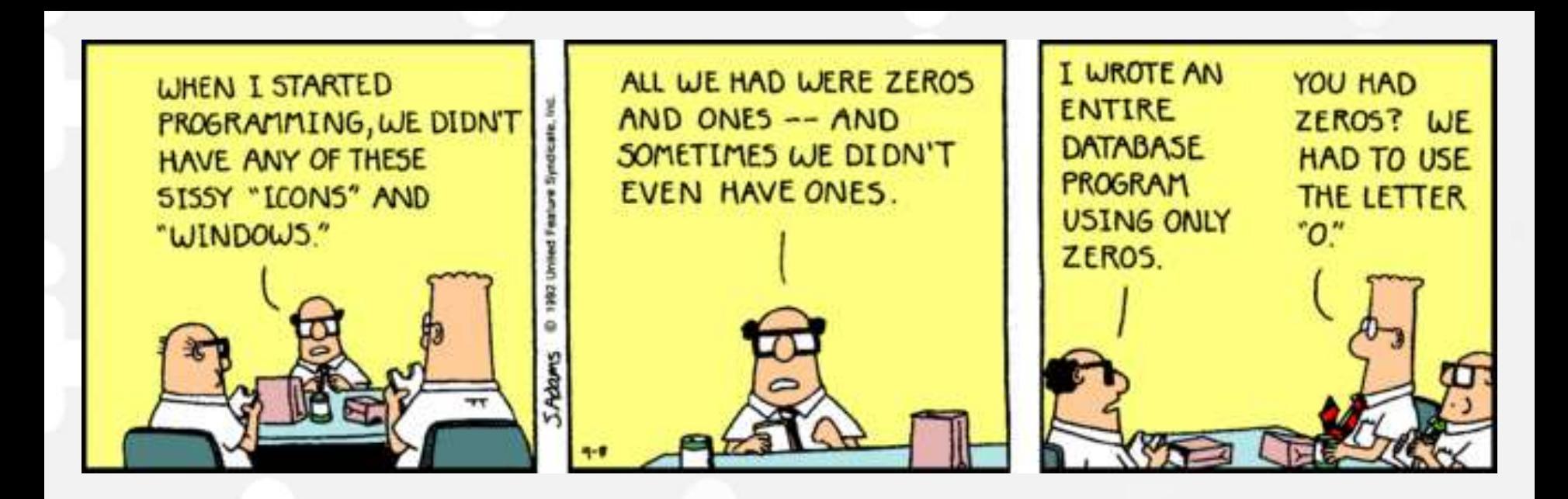

## **Muchas gracias**

jtemprana@vhebron.net @tholthoron

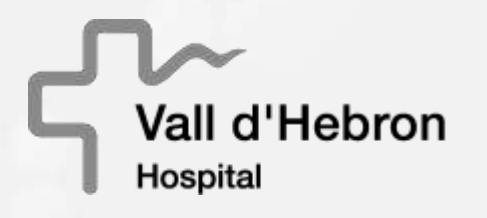

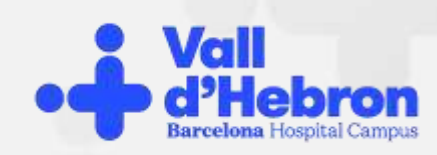

Generalitat de Catalunya<br>Departament de Salut

**Ba** Institut Català<br>La de la Salut

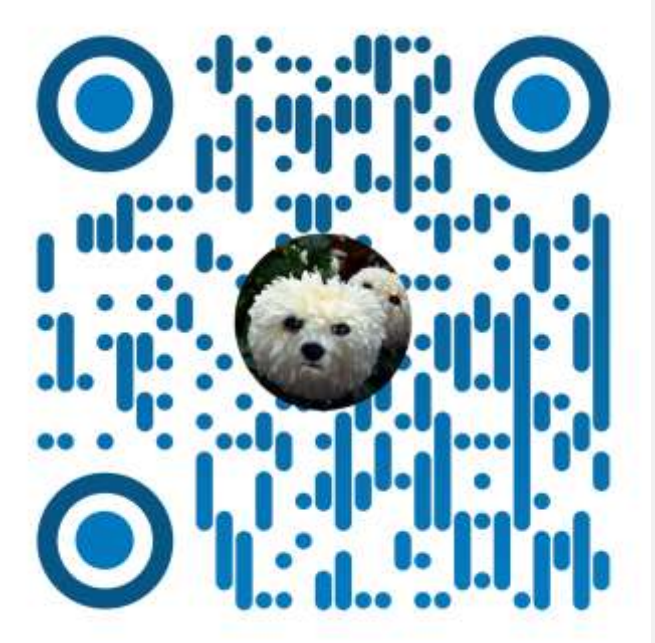

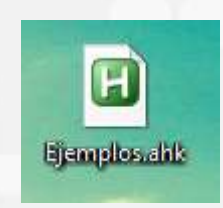

## **<http://goo.gl/oSoS2p>**

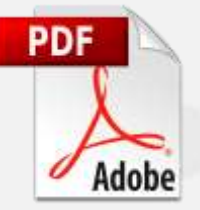

## jtemprana@vhebron.net @tholthoron

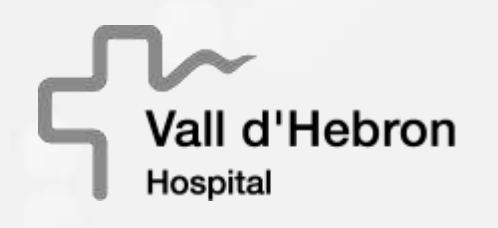

**A** 

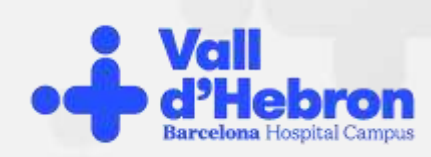

Generalitat de Catalunya<br>Departament de Salut

Institut Català de la Saiut